# DISCREPANCY REPORT

This section provides an overview of the Discrepancy Report capability that is now being processed as we run the DCPDS to CAS2Net Update.

# SUMMARY

The DCPDS to CAS2Net Update script will run every 2 weeks along with the federal pay period calendar, and the results uploaded into Pay Pool Notices for each Pay Pool where the script identifies a difference, an error, or a warning. The filename format is dcpds\_[DCPDS File Date]\_[Script Run Date]\_[Pay Pool Code]\_[CAS2Net Org ID].xslx, e.g., [dcpds\\_20200513\\_20200513\\_9999\\_630.xlsx.](javascript:;) DCPAS provides DCPDS data for AcqDemo employees on the Wednesday following the start of each Pay Period. As part of this process, the script will check the data for each employee to ensure that the information meets specific rules before the information is updated in CAS2Net. If the DCPDS information for the employee passes this set of rules, the employee record in CAS2Net will be updated with any updates from their DCPDS record (**NOTE:** update will be skipped for an employee if the "DCPDS Opt-Out" flag is set to "Yes" on their CAS2Net User Profile). The spreadsheet will consist of the worksheets listed in the following table:

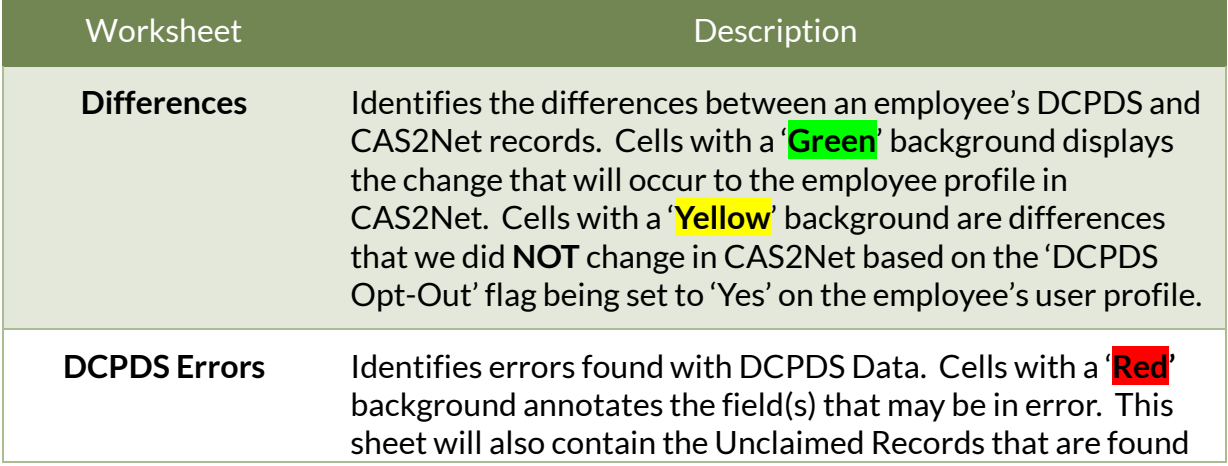

#### DESCRIPTION OF WORKSHEETS

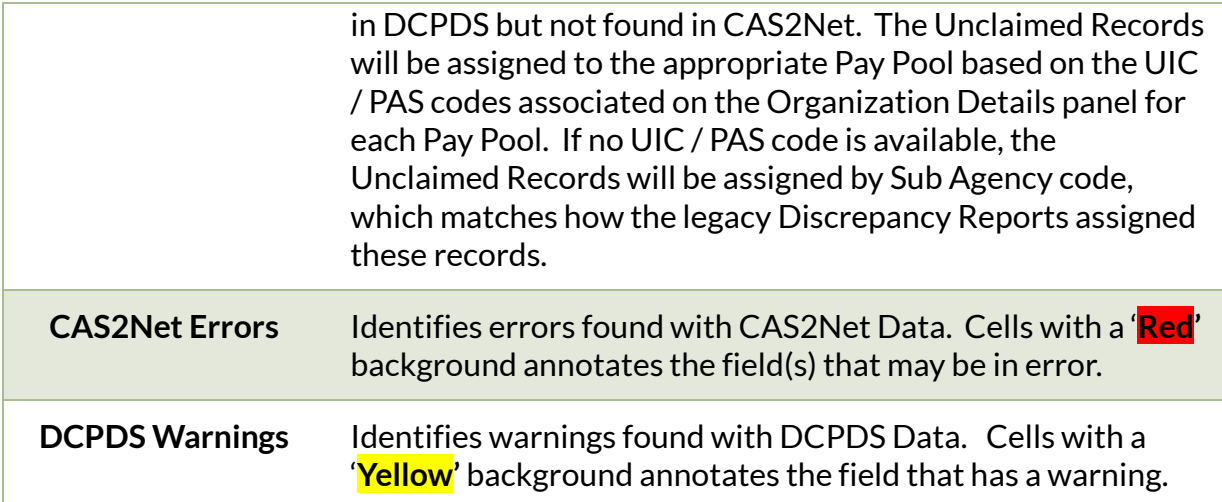

### DIFFERENCES

This worksheet identifies updates to each employee's user profile in CAS2Net based on the information contained in DCPDS, which is the system of record for this data. The report will only show employees where the fields in CAS2Net do not match the corresponding fields in DCPDS. The report will display information to identify each employee who requires a change to their user profile in CAS2Net; followed by columns with 'Old' and 'New' fields corresponding to the fields in CAS2Net we are checking to identify differences between CAS2Net and DCPDS. Any differences are visually annotated with a **green** background for the spreadsheet cell corresponding to the New [Field] column. The cell with the **green** background shows the value we are updating in the employee's user profile in CAS2Net. Cells with a '**Yellow**' background are differences that we did **NOT** change in CAS2Net based on the 'DCPDS Opt-Out' flag being set to 'Yes' on the employee's user profile.

#### FIELDS CHECKED AND UPDATED

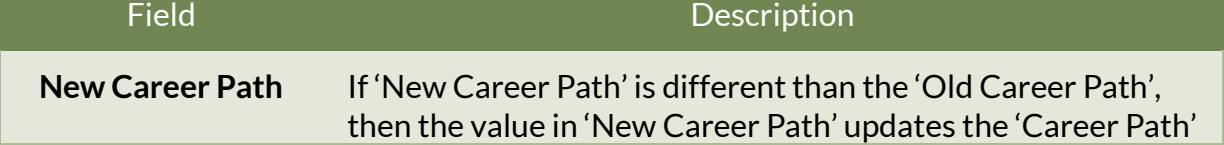

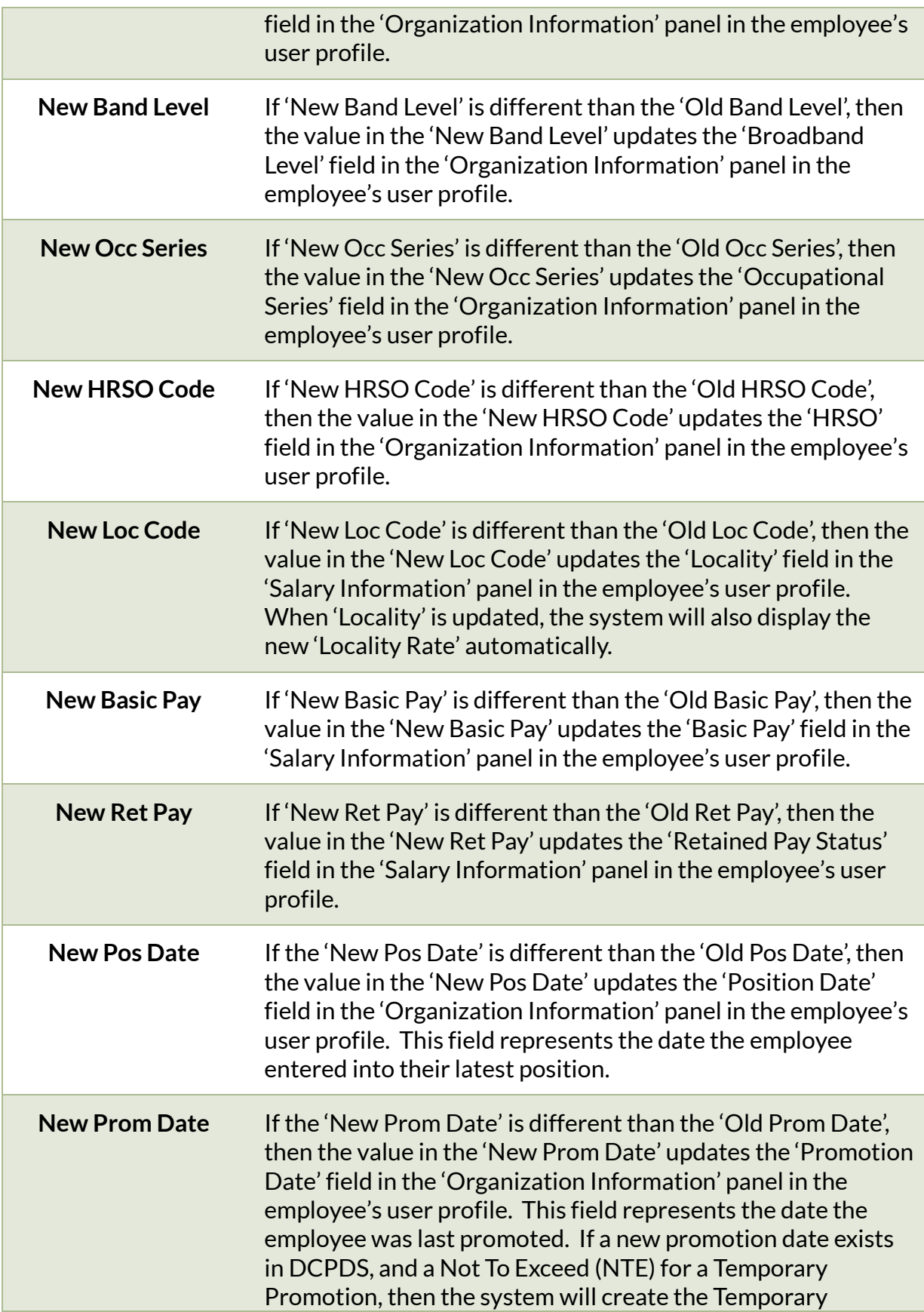

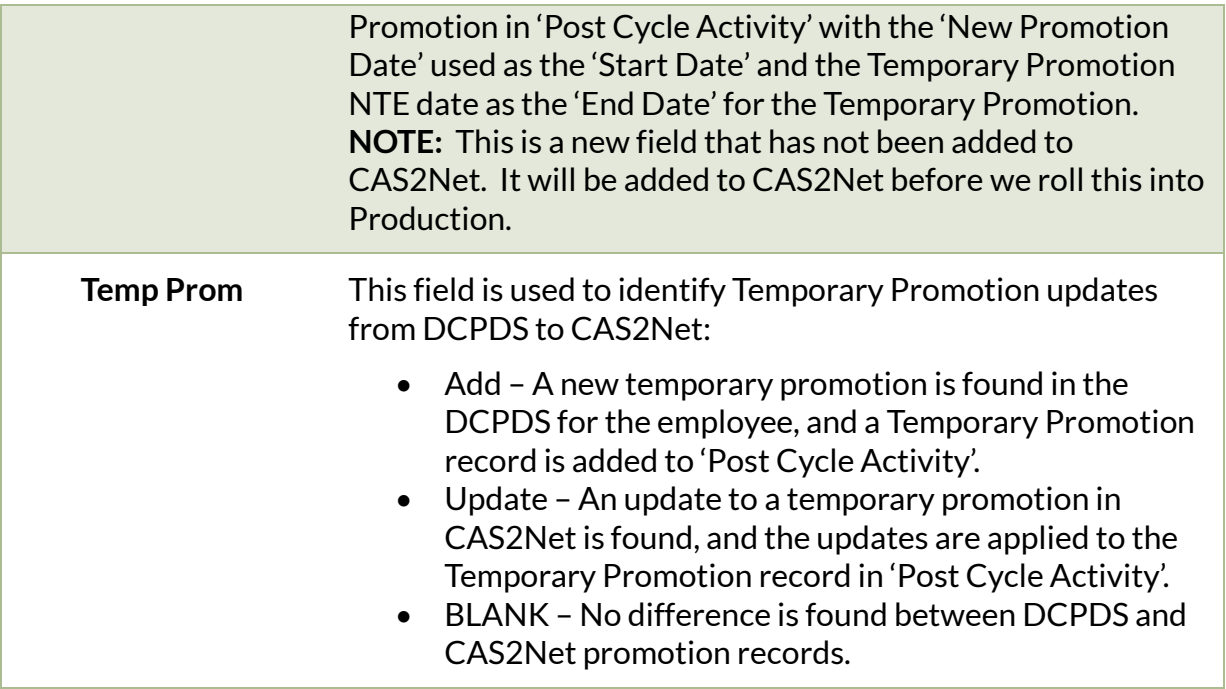

### DCPDS ERRORS

The DCPDS Errors worksheet identifies errors when trying to use DCPDS data to update CAS2Net. The fields that may be in error will be highlighted using a **red** background. The report will only contain employees where we found an error that kept the employee's CAS2Net record from being updated. Please review the errors listed and update in DCPDS. The CAS2Net data will be updated as necessary when the biweekly script is ran again. If you need the record in CAS2Net updated sooner, you can also update the CAS2Net record to match the changes you completed in DCPDS. The table below describes the error messages you will see for errors found with an employee's DCPDS record. Again, no updates were completed in CAS2Net for any employee with a DCPDS error. **NOTE:** The DCPDS Errors worksheet will also contain the 'Unclaimed Records Report, so those will no longer be provided separately. The Unclaimed Records will be assigned to the appropriate Pay Pool based on the UIC / PAS codes associated on the Organization Details panel for each Pay Pool. If no UIC / PAS code is available, the

Unclaimed Records will be assigned by Sub Agency code, which matches how the legacy Discrepancy Reports assigned these records.

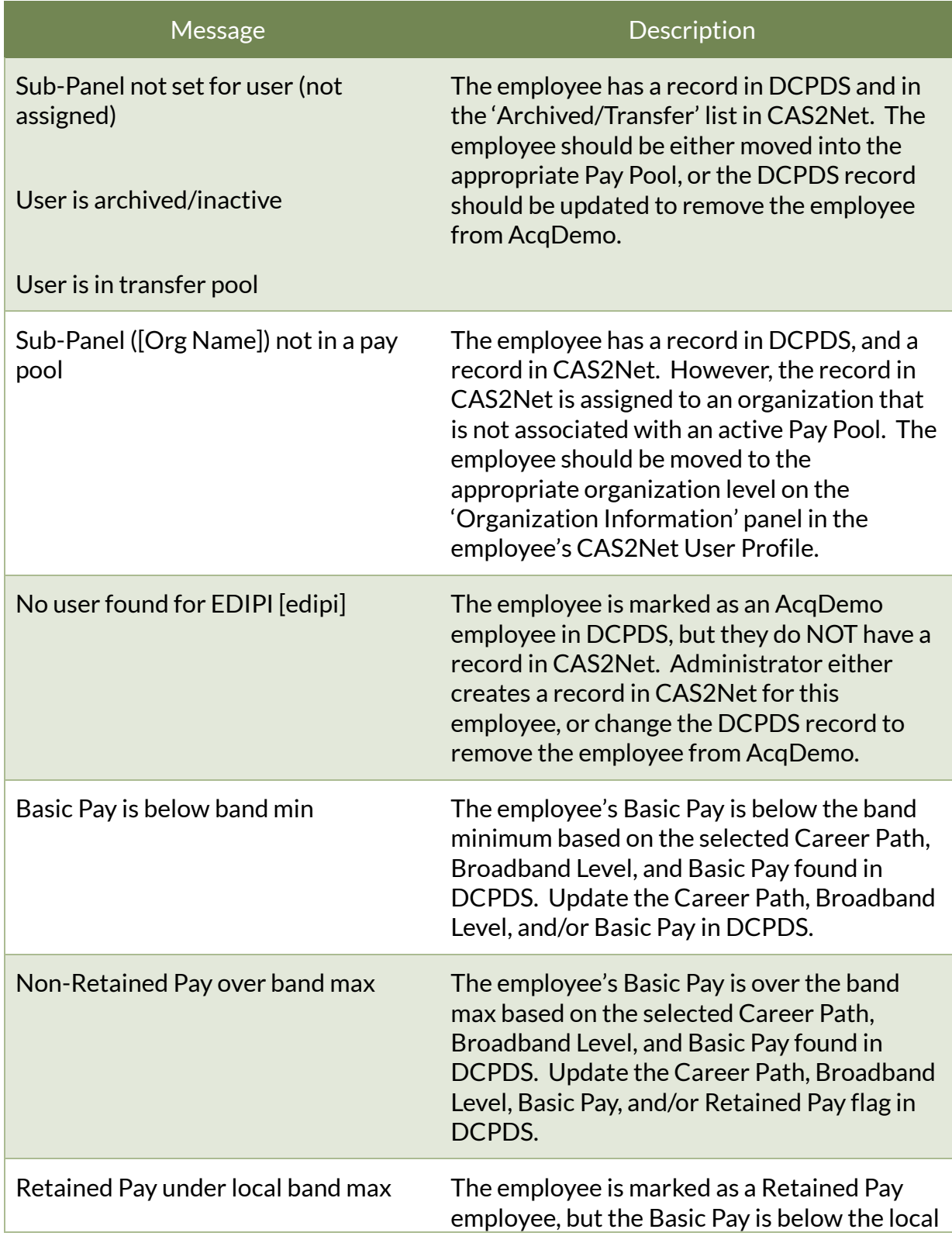

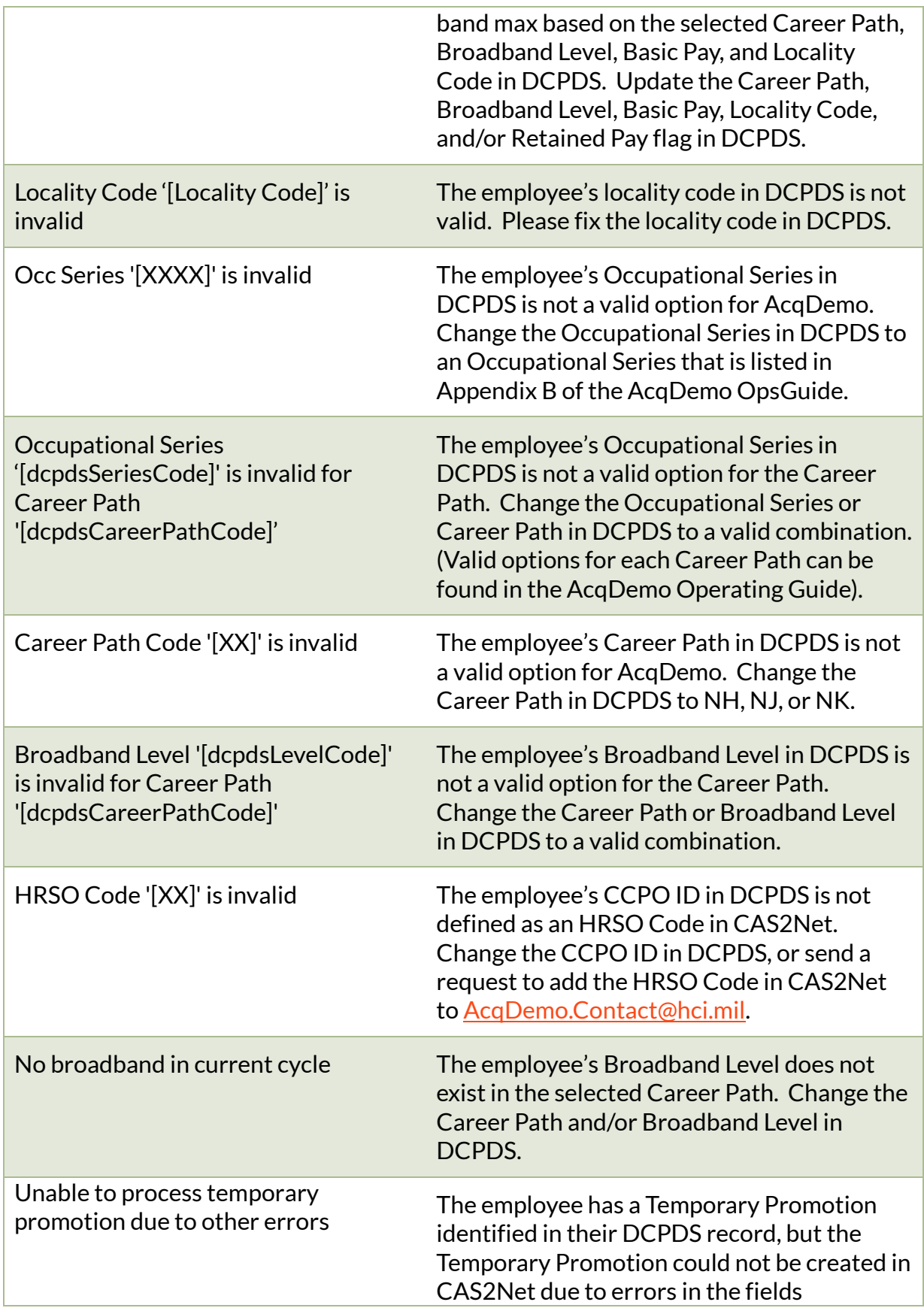

# CAS2NET ERRORS

The CAS2Net Errors worksheet identifies errors with CAS2Net data for AcqDemo employees (IsDemoEmployee = Yes). The fields that may be in error will be highlighted using a **red** background. The worksheet will only contain employees where we found an error with the employee's CAS2Net record. Please review the errors listed and update in CAS2Net as needed. Some of these errors may also exist on the DCPDS Errors worksheet, so you have the option of fixing the record in DCPDS, and allowing the updates to process during the next biweekly run of the script. If you need the record in CAS2Net updated sooner, you can go ahead and update the CAS2Net record. The table below describes the error messages you will see for errors found with an employee's CAS2Net record.

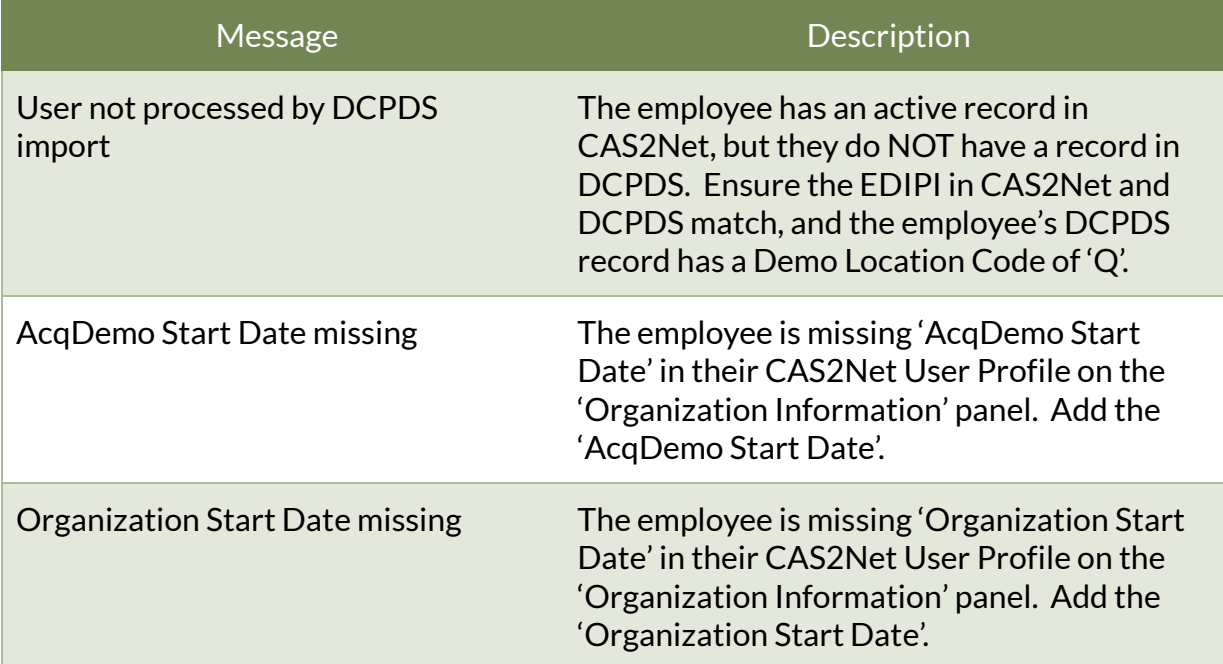

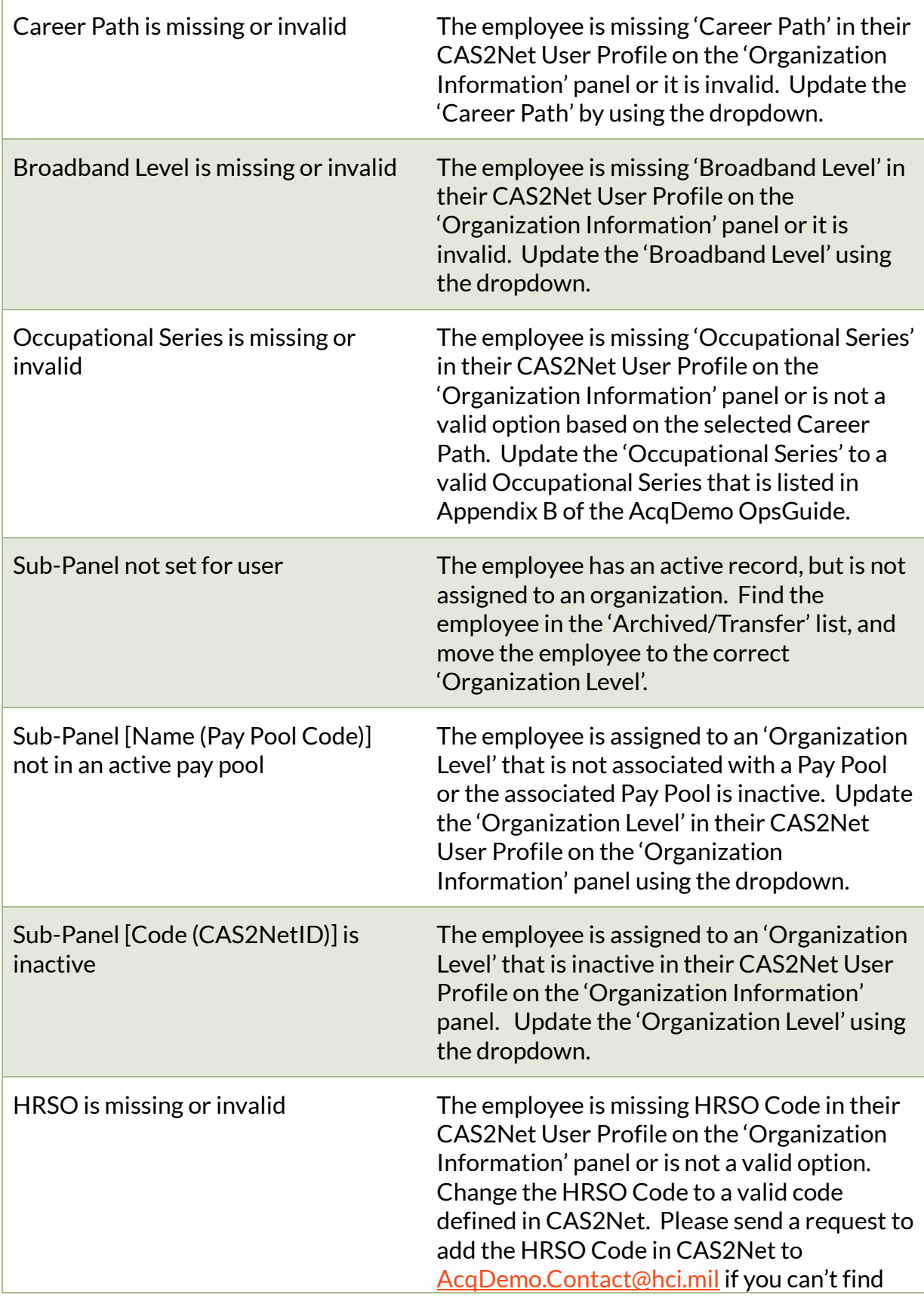

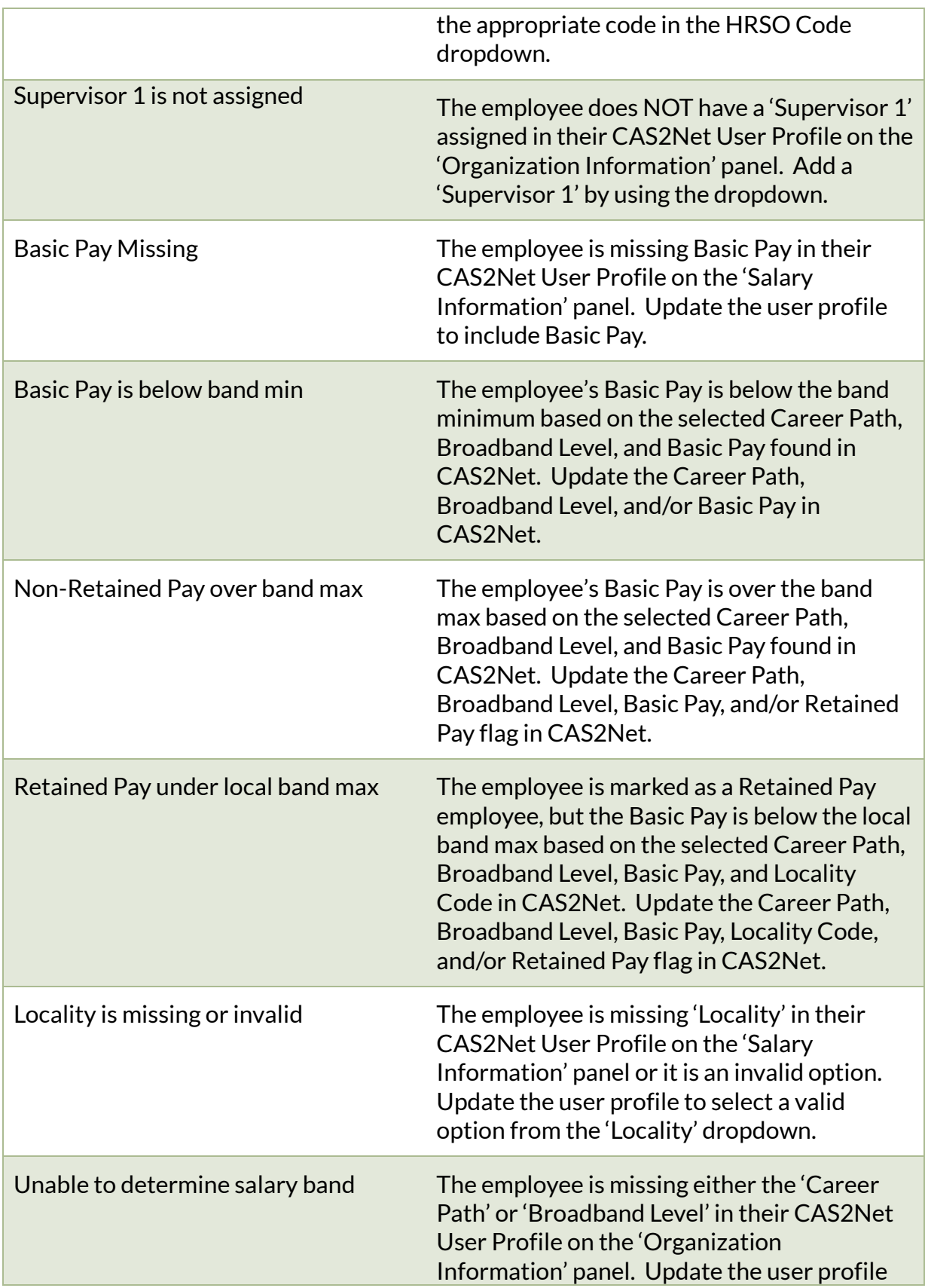

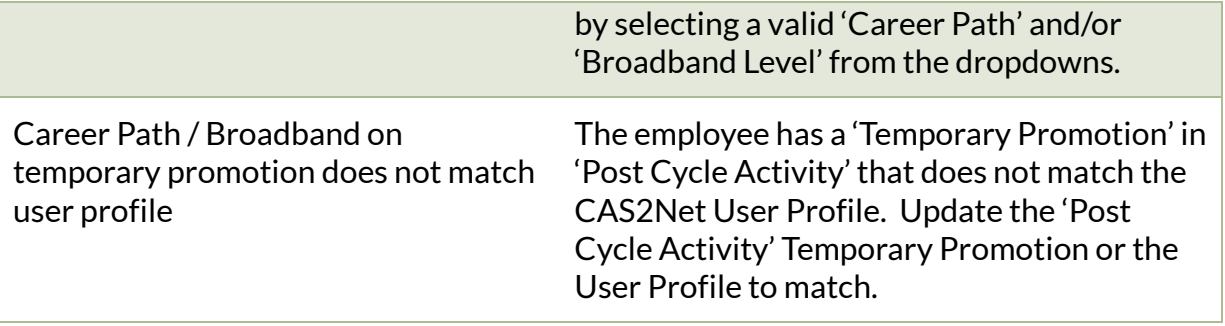

## DCPDS WARNINGS

The DCPDS Warnings worksheet identifies warnings when updating CAS2Net with DCPDS data. The fields with a warning will be highlighted using a **yellow** background. It is NOT necessary to update DCPDS or CAS2Net, but is provided just to document the difference between the two systems. At the present time, there is only one type of warning, but more will be added if necessary.

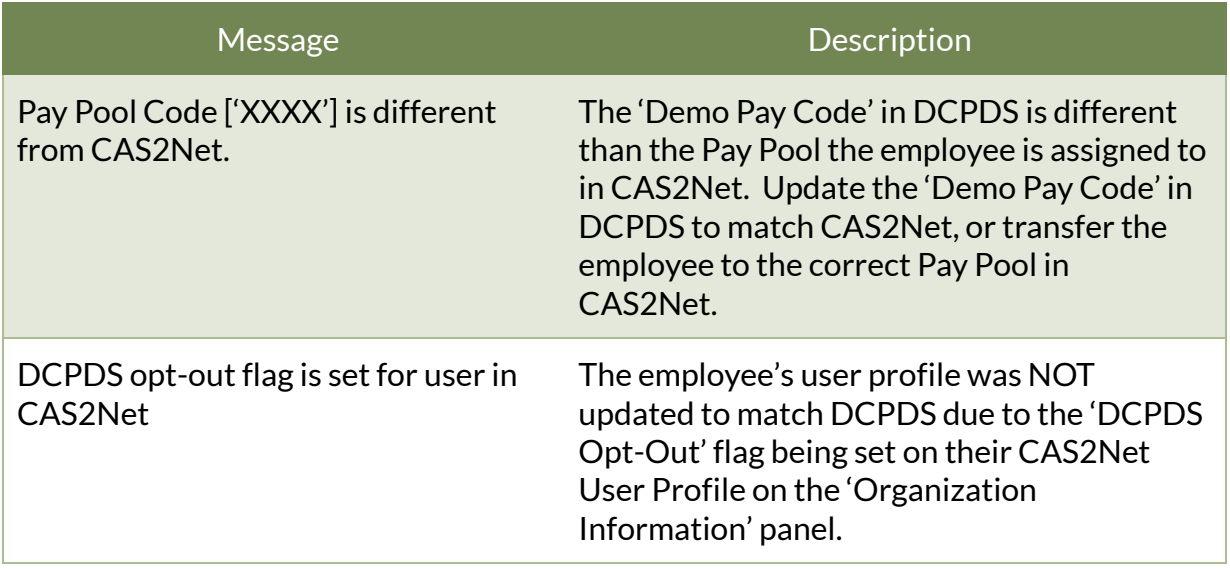